# *RPDP v DUEL 8*

**Režim přenesení daňové povinnosti v programu DUEL verze 8.0**

- **1. Nastavení potřebných parametrů účtované firmy**
- Agenda: **Parametry firmy** (Ctrl+H / Parametry firmy)
- Záložka **Parametry firmy**: hlavička firmy, IČ, DIČ, plátce DPH, CZ-NACE
- Záložka **Instituce**: sekce Finanční úřad Kód FÚ
- Parametry lze upravovat a doplňovat i dodatečně v průběhu práce.
- Pro elektronickou komunikaci jsou důležité údaje zejména Kód FÚ a Kód CZ-NACE. (Seznam klasifikace CZ-NACE je zveřejněn na stránkách statistického úřadu [www.czso.cz](http://www.czso.cz/), ale je rovněž dostupný v programu DUEL pod názvem Klasifikace činností).

#### **1. Nastavení a kontrola potřebných číselníků**

- Kompletní seznam všech plnění, kterých se týká RPDP je k dispozici v číselníku **Kódy předmětu plnění** (Ctrl + H / Kódy předmětu plnění)
- V roce 2011 bylo nutné evidovat konkrétní kód daného plnění, pro rok 2012 platí kódy čtyři:
	- o **1** zlato (§92b)
	- o **2** emisní povolenky (§92d)
	- o **4** stavební a montážní práce (§92e)
	- o **5** zboží dle přílohy číslo 5 zákona o DPH obecně šrot a odpady (§92c)
- **Skupiny DPH** obsahují připravené skupiny, které lze použít při zpracování dokladů v režimu přenesení daňové povinnosti:
	- o **RPDPO** (Režim přenesení daňové povinnosti odběratel)
	- o **RPDPD** (Režim přenesení daňové povinnosti dodavatel)

### Část<sub>2</sub>

### RPDP v modulu Kancelář

#### **2. RPDP v modulu Kancelář**

- **Hlavička faktury**
	- Tabulka DPH: **vyplněným datem DPH a skupinou DPH "RPDPD"** (Režim přenesení daňové povinnosti §92a – dodavatel)
- **Položky faktury**
	- $-$  Aktivovat pohled "**RPDP**"
	- Kód předmětu plnění lze vybrat z připraveného číselníku "Kódy předmětu plnění"
	- Položky faktury budou uvedené v příslušné sazbě "RPDP Základní" resp. "RPDP – Snížená"
- **RPDP**
	- Tato záložka se plní automaticky při uložení položky
- **Tiskopis faktury**
	- sestava "Faktura podrobná"
- Přenos faktur do Závazků a pohledávek, zaúčtování do Účetního deníku

### Část 3

### RPDP v modulu Sklady

- **Hlavička příjemky**
	- Tabulka DPH: **vyplněným datem DPH a skupinou DPH "RPDPO"** (Režim přenesení daňové povinnosti §92a – odběratel)
- **Položky příjemky**
	- $-$  Aktivovat pohled "**RPDP**"
	- Kód předmětu plnění lze vybrat z připraveného číselníku "Kódy předmětu plnění" nebo jej mít uveden v **Katalogu položek**
	- Položky příjemky budou uvedené v příslušné sazbě "RPDP Základní" resp. "RPDP – Snížená"
- **RPDP**
	- Tato záložka se plní automaticky při uložení položky
- **Tiskopis příjemky**
	- Lze použít běžnou sestavu pro příjem na sklad
- Přenos faktur do Závazků a pohledávek, zaúčtování do Účetního deníku
- **Hlavička faktury**
	- Tabulka DPH: **vyplněným datem DPH a skupinou DPH "RPDPD"** (Režim přenesení daňové povinnosti §92a – dodavatel)
- **Položky faktury**
	- $-$  Aktivovat pohled "**RPDP**"
	- Kód předmětu plnění lze vybrat z připraveného číselníku "Kódy předmětu plnění" nebo jej mít uveden v **Katalogu položek**
	- Položky faktury budou uvedené v příslušné sazbě "RPDP Základní" resp. "RPDP – Snížená"
- **RPDP**
	- Tato záložka se plní automaticky při uložení položky
- **Tiskopis faktury**
	- sestava "Faktura podrobná"
- Přenos faktur do Závazků a pohledávek, zaúčtování do Účetního deníku

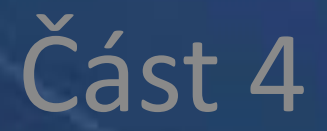

## RPDP v modulu Účetnictví

#### **4. RPDP v modulu Účetnictví – Účetní deník**

- **Přijatá faktura**
	- Tabulka DPH: **vyplněné datum DPH a skupina DPH "RPDPO"** (Režim přenesení daňové povinnosti §92a – odběratel)
- **RPDP**
	- Informace na této záložce je potřeba naplnit ručně
	- Kód předmětu plnění lze vybrat z připraveného číselníku "Kódy předmětu plnění"
	- "Položky" faktury budou uvedené v příslušné sazbě "RPDP Základní" resp. "RPDP Snížená"
- **Vystavená faktura**
	- Tabulka DPH: **vyplněné datum DPH a skupina DPH "RPDPD"** (Režim přenesení daňové povinnosti §92a – dodavatel)
- **RPDP**
	- Informace na této záložce je potřeba naplnit ručně
	- Kód předmětu plnění lze vybrat z připraveného číselníku "Kódy předmětu plnění"
	- "Položky" faktury budou uvedené v příslušné sazbě "RPDP Základní" resp. "RPDP Snížená"
- **W076:** Doklad je v režimu přenesení daňové povinnosti a nejsou vyplněné potřebné údaje na záložce RPDP
- **W077:** Doklad není v režimu přenesení daňové povinnosti, záložka RPDP by měla být prázdná
- Pomocná evidence DPH

#### **4. RPDP v modulu Účetnictví – Závazky a pohledávky**

- **Přijatá faktura**
	- Tabulka DPH: **vyplněné datum DPH a skupina DPH "RPDPO"** (Režim přenesení daňové povinnosti §92a – odběratel)
- **RPDP**
	- Informace na této záložce je potřeba naplnit ručně
	- Kód předmětu plnění lze vybrat z připraveného číselníku "Kódy předmětu plnění"
	- "Položky" faktury budou uvedené v příslušné sazbě "RPDP Základní" resp. "RPDP Snížená"
- **Vystavená faktura**
	- Tabulka DPH: **vyplněné datum DPH a skupina DPH "RPDPD"** (Režim přenesení daňové povinnosti §92a – dodavatel)
- **RPDP**
	- Informace na této záložce je potřeba naplnit ručně
	- Kód předmětu plnění lze vybrat z připraveného číselníku "Kódy předmětu plnění"
	- "Položky" faktury budou uvedené v příslušné sazbě "RPDP Základní" resp. "RPDP Snížená"
- Zaúčtování do Účetního deníku
- Daňové přiznání se zpracovává standardním způsobem, použité skupiny DPH zajistí zahrnutí plnění do příslušných řádků (pro dodavatele se jedná o řádek 25, pro odběratele o řádky 10 a 11 pro dodanění, řádky 43 a 44 pro uplatnění odpočtu).
- Sestavy agendy **Zpracování DPH** (záznamní povinnost podle datumů DPH) byly v souvislosti s RPDP a povinností vést speciální evidenci doplněny o sestavu "Záznamní povinnost – plnění ve všech sazbách za skupinu s RPDP", která kromě standardních údajů obsahuje také DIČ, základ daně a rozsah a předmět plnění z poznámky účetního záznamu.
- Export výpisu z daňové evidence se provádí prostřednictvím operace s názvem "**RPDP §92a – 92e**".
- Exportovaný XML soubor se odesílá prostřednictvím datové schránky nebo předává jiným povoleným způsobem, např. na portálu daňové správy